# **PROGRAMMAZIONE OBJECT ORIENTED: LE CLASSI**

## *Nuove Classi in Visual C#*

*(esempio pilota: ClasseFrazioni)*

In un linguaggio di programmazione, una **Classe** è un *modello* usato per creare uno o più **Oggetti** dello stesso tipo. Gli Oggetti creati sulla base di una stessa Classe si chiamano **Istanze** della Classe.

 Grazie alla *Classe TextBox* è possibile disporre su una form, tanti oggetti di tipo *Casella di Testo* e chiamarli txtA, txtB, txtRis, eccetera. Gli oggetti *txtA, txtB, txtRis* sono *Istanze* della *Classe TextBox*.

C#, come tutti i Linguaggi di Programmazione **Orientati agli Oggetti** *(OOP)*, permette al programmatore di definire **Nuove Classi** e di creare di conseguenza dei propri Oggetti "*personalizzati*".

Nel nostro *esempio* definiremo una *Nuova Classe* chiamata *Frazione*: essa ci consentirà di creare *Istanze* (cioè Oggetti), ciascuna delle quali sarà adatta a *memorizzare e gestire una Frazione*.

Una Classe viene creata con una **Pagina di Codice** che definisce la **Struttura Dati** interna, i **Costruttori**, le **Proprietà**, i **Metodi** e gli **Eventi** che caratterizzeranno gli Oggetti dalla Classe.

*ecc.*) per consentire di effettuare operazioni sulla frazione; ecc.

 Una *Istanza FA* (cioè l'o*ggetto FA*) della nostra nuova classe *Frazione*, per gestire una frazione, dovrà offrire: dei *Costruttori* per creare la frazione, delle *Proprietà* (come *Numeratore* e *Denominatore*) per permettere di impostare la frazione; dei *Metodi* (come *Somma*, *Prodotto*,

Fh Denominatore Differenza Numeratore Prodotto Ouoziente Semplifica <sup>■●</sup> Somma Comuni Tutti

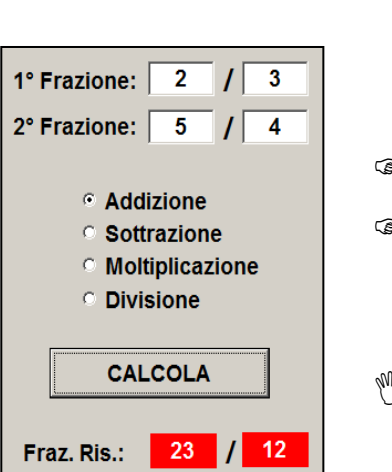

# *Creazione di Oggetti e Metodo Costruttore*

L'esempio prevede di realizzare un programma che effettui delle *Operazioni sulle Frazioni*.

- Vengono chieste in input *<sup>2</sup> Frazioni* (la frazione **FA,** con le caselle **txtNumA** <sup>e</sup>**txtDenA** <sup>e</sup> la frazione **FB,** con le caselle **txtNumB** e **txtDenB**) e il *tipo di operazione* da effettuare (con degli appositi *RadioButton).* Infine, con un *Pulsante*, si effettua il calcolo, ponendo il risultato in una *terza frazione* (**FR**) e visualizzandola nelle label **lblNumR** e **lblDenR.**
- Inizialmente supponi di aver *già sviluppato* la **classe Frazione** e che essa sia *già funzionante*: impariamo anzitutto ad *utilizzarla* e a scrivere codice per *creare istanze* di classe Frazione e *richiamarne i metodi*.

Prima di "*creare*" un oggetto (istanza) della Nuova Classe, è necessario **Dichiarare l'Istanza** stessa. La dichiarazione avviene *come se si dichiarasse una normale variabile*, indicando, come "tipo", la classe stessa:

 *<classe> <nome-istanza> … dichiarazione dell'istanza …*

Per dichiarare un'istanza (cioè un oggetto) di nome FA e di classe Frazione, scrivi:

**Frazione FA**

… proprio come se volessi dichiarare una "variabile" di "nome" FA di "tipo" Frazione.

Dopo averla dichiarata, per **Creare una Istanza** di una Nuova Classe, si utilizza la **Clausola new** seguita dal cosiddetto **Metodo Costruttore** della Classe, secondo la regola:

 *<nome-istanza>* = **new** *<costruttore>* **(** *<parametri>* **)** *… creazione dell'istanza …*

Il *Costruttore* ha sempre *lo stesso nome della classe* e i **parametri**, separati da virgola, indicano al costruttore *i dati necessari per inizializzare* e, quindi, "*costruire*" l'oggetto.

**{**

Ad esempio, per creare un oggetto Frazione contenente la **frazione 4/5**, scrivi: **FA = new Frazione ( 4, 5 );**

… "Frazione ( 4, 5 )" è il *Metodo Costruttore* (stesso nome della classe) e, fra parentesi, sono indicati il *Numeratore* e il *Denominatore*, ossia *i dati necessari a inizializzare l'oggetto*, in modo che si tratti della frazione 4 / 5.

E' possibile **Dichiarare e Creare** l'istanza, *in un'unica istruzione*:

 *<classe> <nome-istanza> =* **new** *<costruttore>* **(** *<parametri>* **)** *… dichiarazione + creazione …*

Puoi dichiarare e creare in un sol colpo, scrivendo: **Frazione FA = new Frazione ( 4, 5 );**

 Procediamo ora alla scrittura del codice del nostro programma di esempio. Nella form, devi programmare l'evento *click* di *plsCalcola* e "creare" una nuova Frazione FA utilizzando i dati inseriti nelle caselle di testo txtNumA e txtNumB:

**private void plsCalcola\_Click(object sender, EventArgs e)**

**Frazione FA = new Frazione ( Convert.ToInt16 ( txtNumA.Text ), Convert.ToInt16 ( txtDenA.Text ) );**

… continuiamo con la creazione della frazioni FB e della frazione risultato FR:

```
Frazione FB = new Frazione ( Convert.ToInt16 ( txtNumB.Text ),
                            Convert.ToInt16 ( txtDenB.Text ) );
```
#### **Frazione FR = new Frazione ( );**

La creazione di FR richiama un *costruttore "vuoto"*, ossia privo di parametri. Questo perché FR è la frazione risultato: essa non viene inizializzata in base a degli input, bensì calcolata in seguito dal programma stesso.

#### *Uso dei Metodi di Oggetti di una Nuova Classe*

Generalmente, una Nuova Classe prevede dei **Metodi** ossia delle "operazioni" che gli oggetti della classe devono essere in grado di realizzare in modo autonomo. Spesso, per poter effettuare un'operazione, il *Metodo* ha bisogno di **uno o più Parametri**.

Un *Metodo* deve essere richiamato con la notazione

```
 <nome-istanza> . <metodo> ( <parametri> )
```
I parametri, nella chiamata ad un Metodo, possono essere *0, 1 o più di 1* e devono essere *separati da una virgola,*  proprio come in una normale chiamata ad un sottoprogramma.

Nell'esempio, se l'utente seleziona il RadioButton relativo all'operazione Addizione, devi richiamare il **metodo Somma** dell'istanza FR per "ordinare" ad FR di "calcolarsi" come somma di FA e FB (che sono i parametri):

# **if ( radAddizione.Checked )**

#### **FR.Somma(FA, FB);**

Se FA e FB sono 2/3 e 5/4, dopo l'esecuzione del metodo *FR.Somma(FA, FB)*, l'istanza FR contiene la frazione 23/12.

Procedi in modo analogo anche per le altre operazioni:

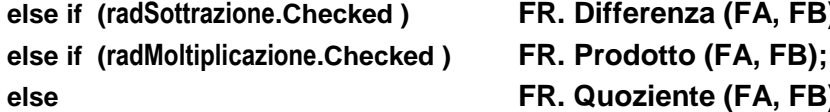

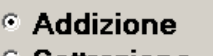

- **Sottrazione**
- **Moltiplicazione**
- **C** Divisione

Infine, per visualizzare il risultato, richiami un ulteriore **metodo Visualizza** che, ricevendo come parametri due Label, provvede a visualizzare in esse il numeratore e il denominatore della frazione risultato:

**else if (radSottrazione.Checked ) FR. Differenza (FA, FB);**

**else FR. Quoziente (FA, FB);**

### **FR. Visualizza ( lblNum, lblDen );**

Nel caso del *metodo Visualizza*, l'operazione implementata consiste nella visualizzazione (output) della frazione e i parametri previsti sono i due controlli Label in cui far apparire il numeratore e il denominatore della frazione.

Aggiungi

Nome:

 $\overline{b}$ 

 $\overline{b}$  $\mathbf b$ 

<sup>b</sup>

Frazione.cs

**E** ClasseFrazione

 $\bigtriangledown$  Properties ■ Riferimenti

C<sup>#</sup> Frazione.cs **D** E frmOperazioniSulleF

C<sup>#</sup> Program.cs

# *Creare una Nuova Classe*

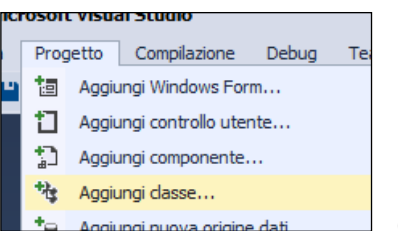

Per Creare un Nuova Classe, in ambiente Visual Studio, si utilizza il **menù Progetto / comando Aggiungi Classe.** Si procede digitando il **Nome della Classe**.

Una *Classe*, al contrario di una *form*, è costituita **solo da una pagina di codice** e viene memorizzata in un file con estensione "**.cs**" (C Sharp).

 Nel nostro esempio creiamo una *Nuova Classe* con il *comando Progetto / Aggiungi Classe*, scegliamo il *modello Classe* e attribuiamo il nome *Frazione.cs*. Il nuovo elemento, ossia la *Classe Frazione*, appare nella finestra Esplora Soluzioni.

## Il **Codice di una Classe** è così strutturato:

**class Frazione {**

**private int \_Num; private int \_Den;**

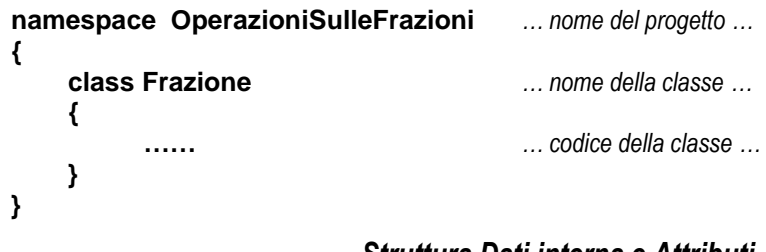

#### *Struttura Dati interna e Attributi*

Una Nuova Classe deve dichiarare al proprio interno una **Struttura Dati**, con le *Variabili* e gli *Oggetti Interni* (**Attributi**) necessari a **gestire i dati che caratterizzano l'oggetto** che si desidera realizzare.

 Nel nostro caso, l'oggetto da realizzare è molto semplice: una *frazione*. Quali sono i dati che caratterizzano una frazione? Ovviamente un Numeratore e un Denominatore! Dichiariamo allora due variabili *\_Num* e *\_Den* per memorizzarli:

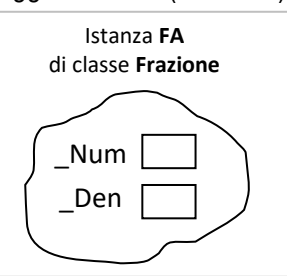

Generalmente, le variabili e gli oggetti che compongono la *Struttura Dati* interna della classe, vengono dichiarati con la **clausola private**, per impedire che, chi utilizza la classe, possa accedere direttamente alla struttura dati e *comprometterne integrità e coerenza*.

Il concetto di **Incapsulamento** prevede che la Classe *renda pubblico soltanto quello che è strettamente necessario* per utilizzare l'oggetto (proprietà, metodi, eventi, ecc.) e *"nasconda" rigorosamente tutto il resto*.

 E' bene chiarire che ogni volta che si crea una istanza della classe Frazione (con la clausola *new*) *viene stanziata in memoria una Struttura Dati diversa,* per cui *ogni istanza ha una propria Struttura Dati* indipendente dalle altre.

### *Metodo Costruttore*

Per definire, in una classe C#, un **Costruttore con Parametri**, si implementa un particolare sottoprogramma avente lo **stesso nome della classe** e la **dichiarazione dei parametri** necessari alla creazione dell'oggetto.

Nella nostra classe Frazione, implementiamo il metodo costruttore visto in precedenza: esso prevedeva due parametri, per stabilire il numeratore e il denominatore con cui inizializzare la frazione:

```
class Frazione {
private int _Num;
private int Den;
public Frazione ( int nuovoNum, int nuovoDen )
{ _Num = nuovoNum;
    _Den = nuovoDen;
}
```
In uno degli esempi visti precedentemente, creavamo una istanza con: **FA = new Frazione ( 4, 5 ) ;** Questa istruzione provoca l'esecuzione del costruttore e trasmette i *valori 4 e 5* nei parametri *nuovoNum e nuovoDen*.

Compito del costruttore è "creare" e "inizializzare" l'oggetto, sulla base dei parametri che riceve: il codice del costruttore non fa altro che assegnare, agli attributi "interni" *\_Num* e *\_Den*, i valori dei rispettivi parametri *nuovoNum* e *nuovoDen*.

Alla fine otteniamo un'istanza FA di classe Frazione contenente la frazione "4 / 5".

## *Definire i Metodi in una Nuova Classe*

Per **definire un Metodo** in una Classe, è sufficiente scrivere un normale sottoprogramma (di tipo *void* o *funzione*) e renderlo accessibile dall'esterno con la clausola **public**.

Nel **definire i Parametri** che il metodo riceve, è importante tener presente che un metodo *viene sempre richiamato da una istanza,* con la notazione *<istanza>.<metodo>(<parametri>)*: di conseguenza, **l'oggetto che richiama il metodo può essere considerato a tutti gli effetti come un "parametro" del metodo**, anzi, spesso è *il parametro più importante* sul quale il metodo agisce.

#### **FR.Semplica()**

Come vedi, *sembra che il metodo non abbia parametri*, ma in realtà agisce sull'oggetto che lo richiama, ossia FR. FR in effetti *è come se fosse un vero e proprio parametro* e non ne servono altri!

 Chiarito questo, progettiamo assieme il *metodo Prodotto* e scriviamone il codice. Gli elementi su cui deve agire il metodo Prodotto sono 3: la prima frazione da moltiplicare, la seconda frazione da moltiplicare; la frazione in cui mettere la prodotto. Quando lo richiami, però, *uno di essi deve essere l'oggetto che richiama il metodo* ed è più logico che, a richiamare il metodo, sia la frazione in cui depositare il risultato:

### **FR.Prodotto (FA, FB)**

Se impostiamo così il metodo, allora l'*oggetto che richiama il metodo* sarà la frazione in cui mettere il prodotto. Avrai notato che, in questo modo, i *parametri* del metodo sono solo 2 (e non 3!).

Per definire il metodo, scriviamo, nel codice della classe, un *normale sottoprogramma void*, con la seguente testata:

### **public void Prodotto (Frazione F1, Frazione F2)**

Nota come il metodo viene definito *PUBLIC* (e non *Private*) per renderlo "*visibile*" e "*accessibile*" dall'esterno della classe.

Nel codice di un Metodo, **quando si utilizza una Variabile Interna della classe**, si sta operando sulla Variabile Interna **dell'oggetto che ha richiamato il metodo**.

Visto che il metodo viene richiamato dalla form così: **FR.Prodotto(FA, FB)** allora l'oggetto che richiama il metodo è **FR**.

Se nel metodo usi **Num** e **Den**, stai utilizzando **Num e Den di FR**, quindi stai impostando proprio la frazione risultato. Se, invece, usi **F1.\_Num** o **F1.\_Den**, allora stai operando con **\_Num e \_Den di F1** (che corrisponde a FA) …

# **public void Prodotto (Frazione F1, Frazione F2)**

**{ \_Num = F1.\_Num \* F2.\_Num; \_Den = F1.\_Den \* F2.\_Den; }**

Osservazione importante: Le variabili interne, \_Num e \_Den, sono private e, quindi, non possono essere utilizzate "al di fuori" della classe. Infatti, nel codice della form, *non si può scrivere FA. Num*. Questa regola non vale "all'interno" della classe, per cui, un'istanza di classe Frazione, come F1, dichiarata e usata "dentro" la classe, consente l'accesso ai membri privati: *dentro la classe, è consentito scrivere F1.\_Num*.

Eventuali **istanze di una Classe, dichiarate e usate "all'interno" del codice della classe** stessa, **consentono l'accesso anche ai Membri Privati** della Classe.

 Come già esposto prima, *all'interno del codice* della classe, l'istanza F1 *permette di scrivere F1.\_Num*. D'altro canto, nella form, ossia *all'esterno della classe, non è consentito scrivere FA.\_Num*.

Consideriamo, ad esempio, un *metodo Semplifica*: se vuoi richiamarlo per semplificare una frazione FR, dovrai scrivere: